## **【ご案内】チケット発行(参加券発行)**

### **既にマイページ画面の場合は 下記②からとなります。**

#### **【お支払方法】**

 $<$  URL $>$ **<https://sec.tobutoptours.co.jp/web/evt/2022jaifa/>** --------------------------------------

①初期登録の際に登録いただきました 「メールアドレス・パスワード」を入力のうえ、 ログインを行ってください。(画面①)

---------------------------------------------------

ログイン後、マイページへ

---------------------------------------------------

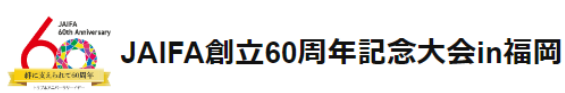

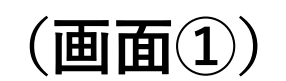

|<mark>込期間</mark>:2022年8月5日(金)10:00~9月16日(金)18:00 実施日: 2022年10月13日(木)~10月14日(金)

## 新着情報 2022/08/02 システム設定中です。今しばらくお待ちください。 ごあいさつ

#### 謹啓

皆様にはますますご清栄のこととお喜び申し上げます。 この度「JAIFA創立60周年記念大会in福岡」の開催に伴い、参加登録等受付を東武トップツアーズ(株)福 岡支店がお引き受けすることとなりました。

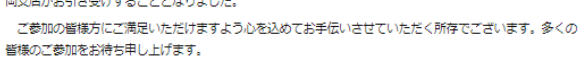

東武トップツアーズ株式会社 福岡支店

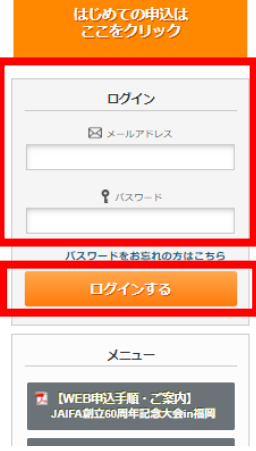

--------------------------------------------------- ②マイページ(画面②)の「チケット発行」 ボタンご選択ください。

---------------------------------------------------

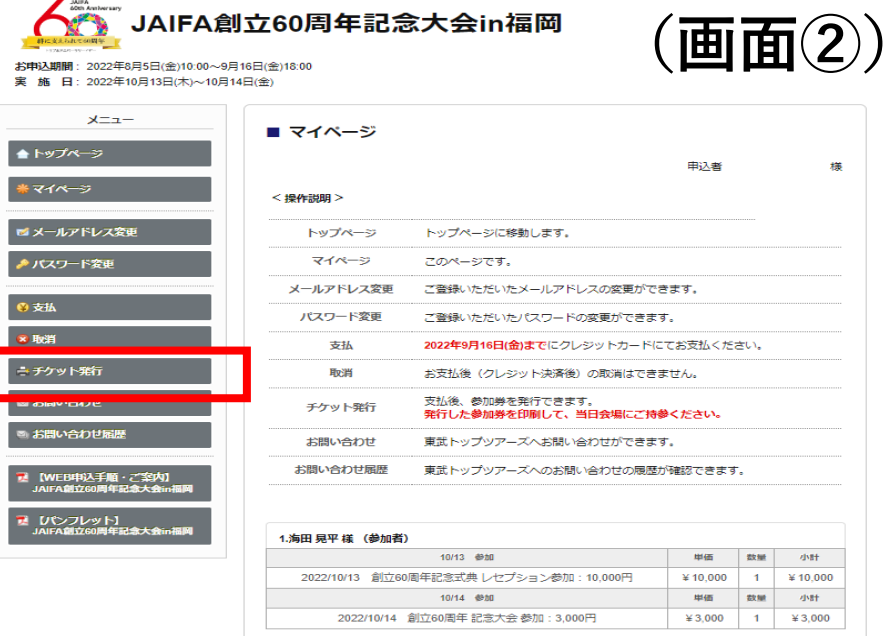

--------------------------------------------------- ③チケット発行ボタンをご選択ください。 (画面③) ---------------------------------------------------

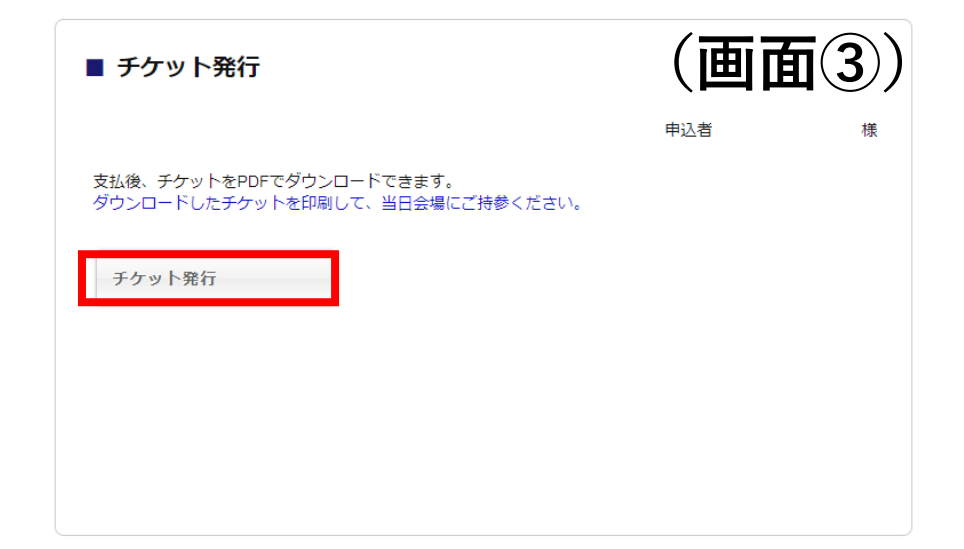

## **【ご案内】チケット発行(参加券発行)**

# **(画面④)**

--------------------------------------------------- ④チケット発行の内容が表示されます。 ※発行を希望するボタンに☑を入れて、 (画面④)の「ダウンロード」をご選択ください。

ご選択後、PDFファイルが出力されます。 ---------------------------------------------------

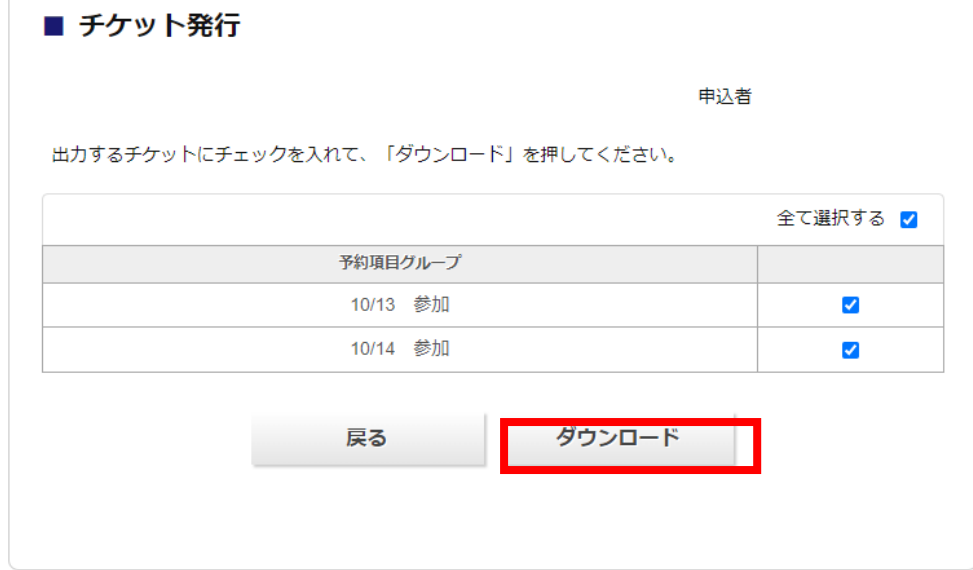

**【ご案内】**

**※チケット(参加券)は印刷または携帯等の画面にQRコードを表示のうえ、当日受付係員にご提示ください。 ※2日間ともご参加の場合は2枚【参加券(チケット)】が発行されます。**

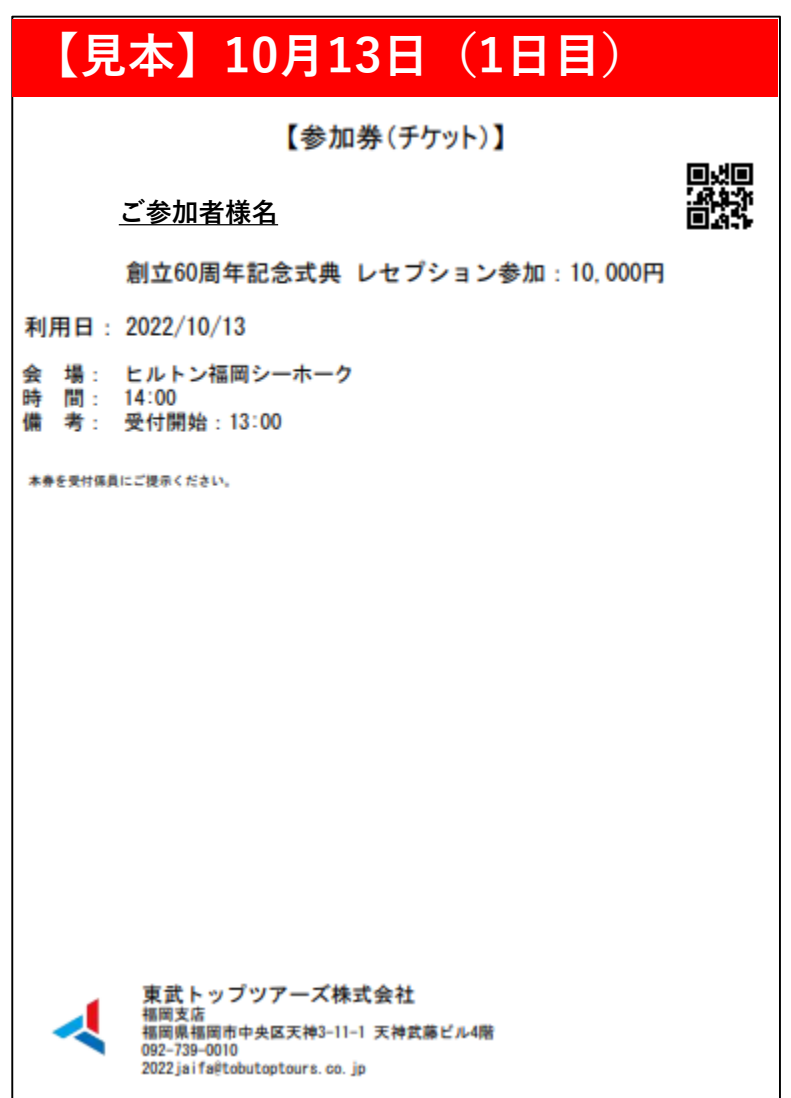

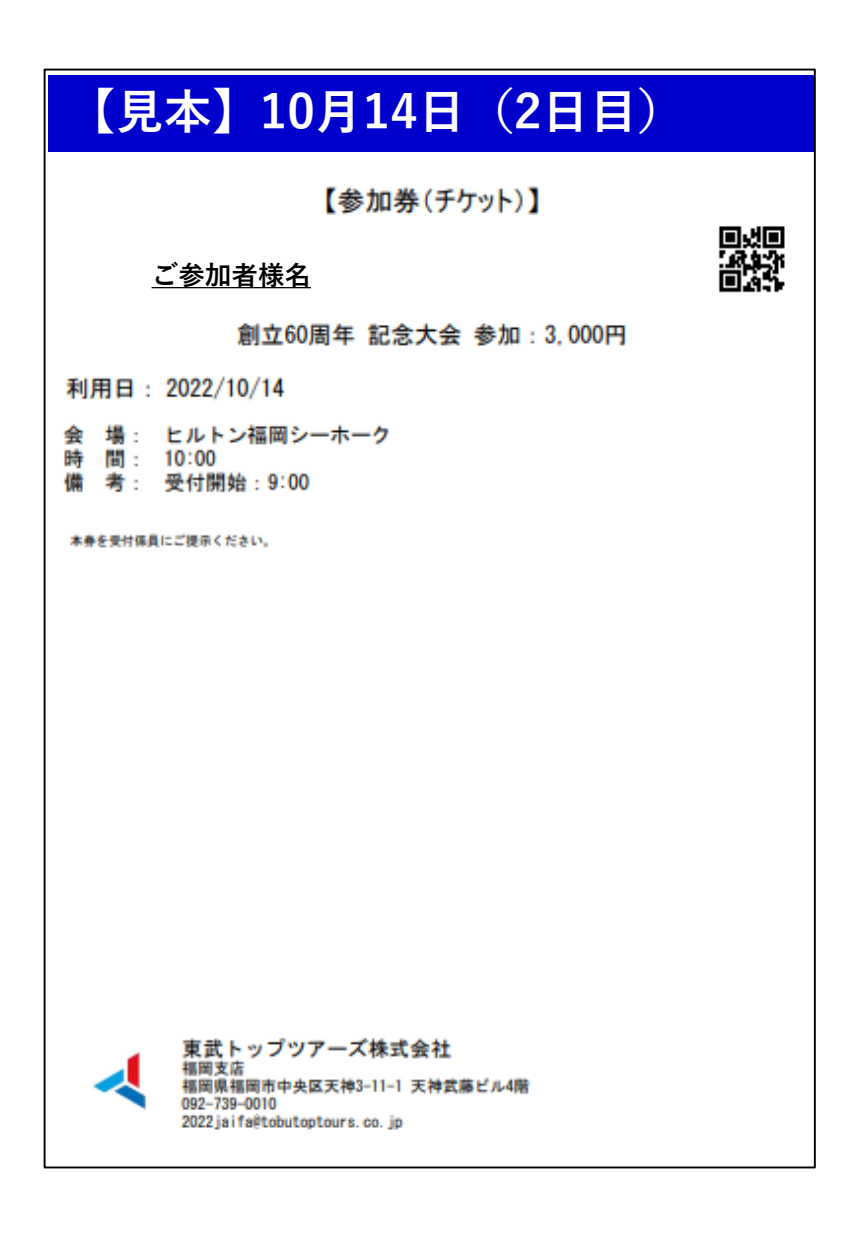